## Activation of Map@Syst Geocoin

Each Map@Syst geocoin has a unique trackable code engraved near the bottom. You can choose to activate your coin prior to placing it in a geocache or you can place it as is (along with the blue card inside the pouch) and let someone who finds it activate it and become its owner. Fact sheet for the public are available on the eXtension Geospatial Technology portal.

*If you choose not to activate your coins make sure to give both the coin and the blue square insert that tells users how to activate the coin that they find. Remove the blue square insert if you activate the coin yourself*.

## **Step 1 - Retrieve Coin Registration Code**

On the coin you will find a trackable code. This code is unique to each coin. You must retrieve a master activation code that belongs to this trackable number in order to register it and track it

- 1. Go to http://www.geocoinclub.com/code.php
- 2. Enter your email address and trackable code in entry area
- 3. Press "Submit Query"

.

.

4. Your activation code will be displayed in the red box on the next screen

Your activation code will be emailed to the address you provided. The activation code should be stored only with you, as this is not the number the public will use with the coin.

## **Step 2 - Register Coin for Tracking**

In order to make the coin trackable, you will need to set up its homepage with Geocaching.com. This allows you to enter it into the Global cache system maintained by Geocaching.com. You must create or have an account.

- 1. Go to http://geocaching.com
- 2. Go to the Trackable Items page (menu toolbar on left)
- 3. Choose "Activate Trackable Item"
- 4. Enter in the Tracking Code from the coin and the registration code from GeocoinClub (Step 1)

You will be asked if you would like to specify information about the mission and description. Once you enter in the information, a page will be created for the coin. A sample for reference can be found for coin TB2F908. You can edit the description and upload images. A sample image is located on Map@Syst wiki.

Your coin will be assigned a **public reference number** which you can use to give people. They can use the Trackable Items page to reference this public number as the "Enter a Geocoin or Travel Bug Tracking Number"

## **Step 3 - Distribute Coin!**

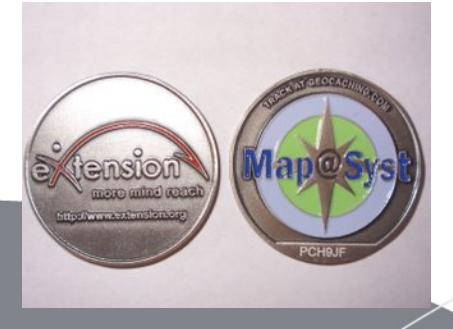

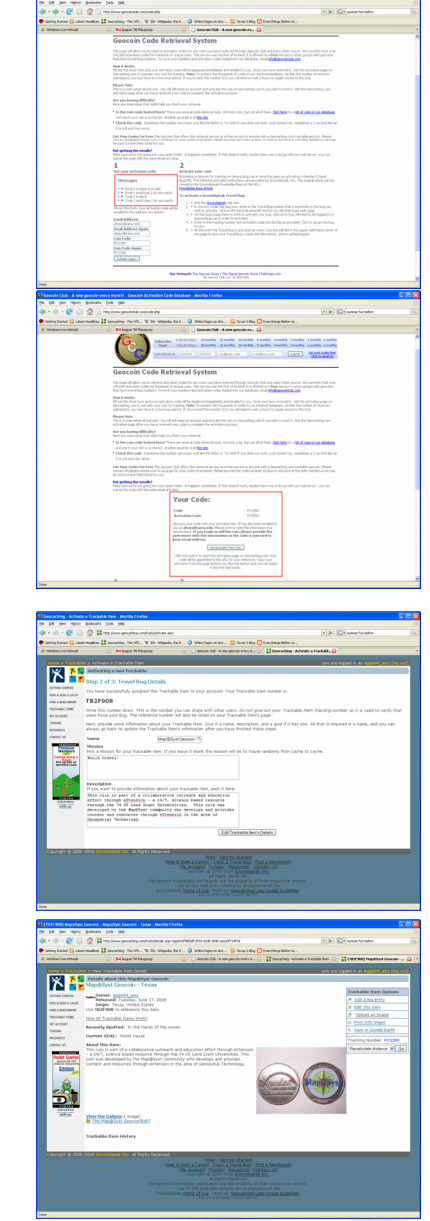

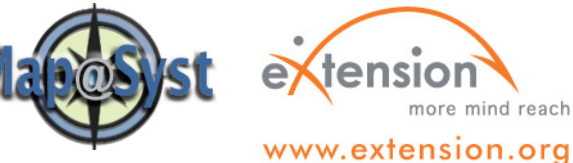

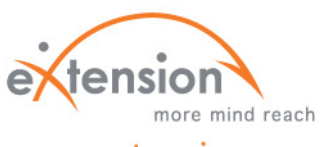